#### Cvičenia z Počítačového Videnia **2**

**Zuzana Haladová**

Saliency = Významné oblasti Visual attention = Pozornosť Ako určíme kam bude smerovať ľudská pozornosť? Sledovanie pohybu očí Určenie významných oblastí

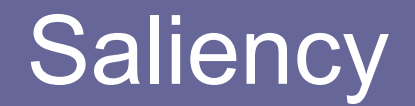

Modely vs. skutočná pozornosť

Awareness test: http://www.youtube.com/watch?v=oSQJP40PcGI

S vyznačením pozornosti <http://www.youtube.com/watch?v=3vevGW6U4SE&feature=related>

Awereness test 2: http://www.youtube.com/watch?v=ubNF9QNEQLA&list=RD02oSQJP40PcGI

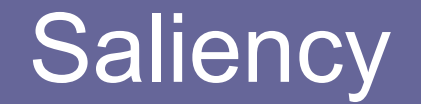

**Sledovanie pozornosti pomocou eye trackingu**

**http://people.csail.mit.edu/tjudd/WherePeopleLook/interactiveWebsite /seeFixations**

**15 užívateľov, 1000 obrázkov**

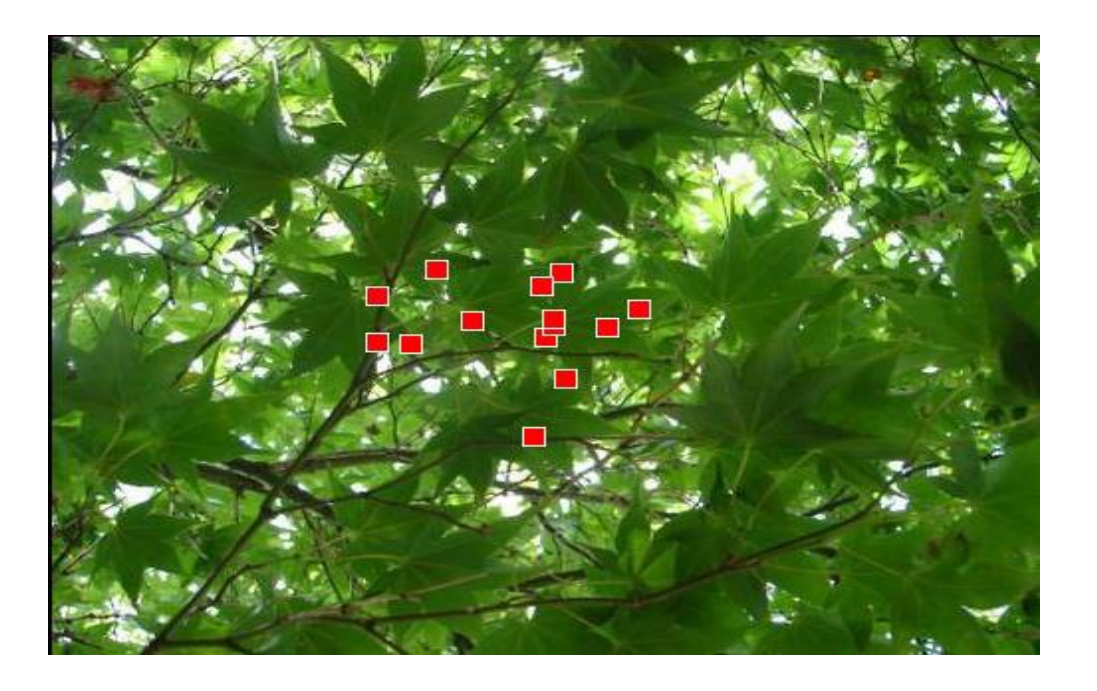

#### **Modely:**

Itti HU Kucerova

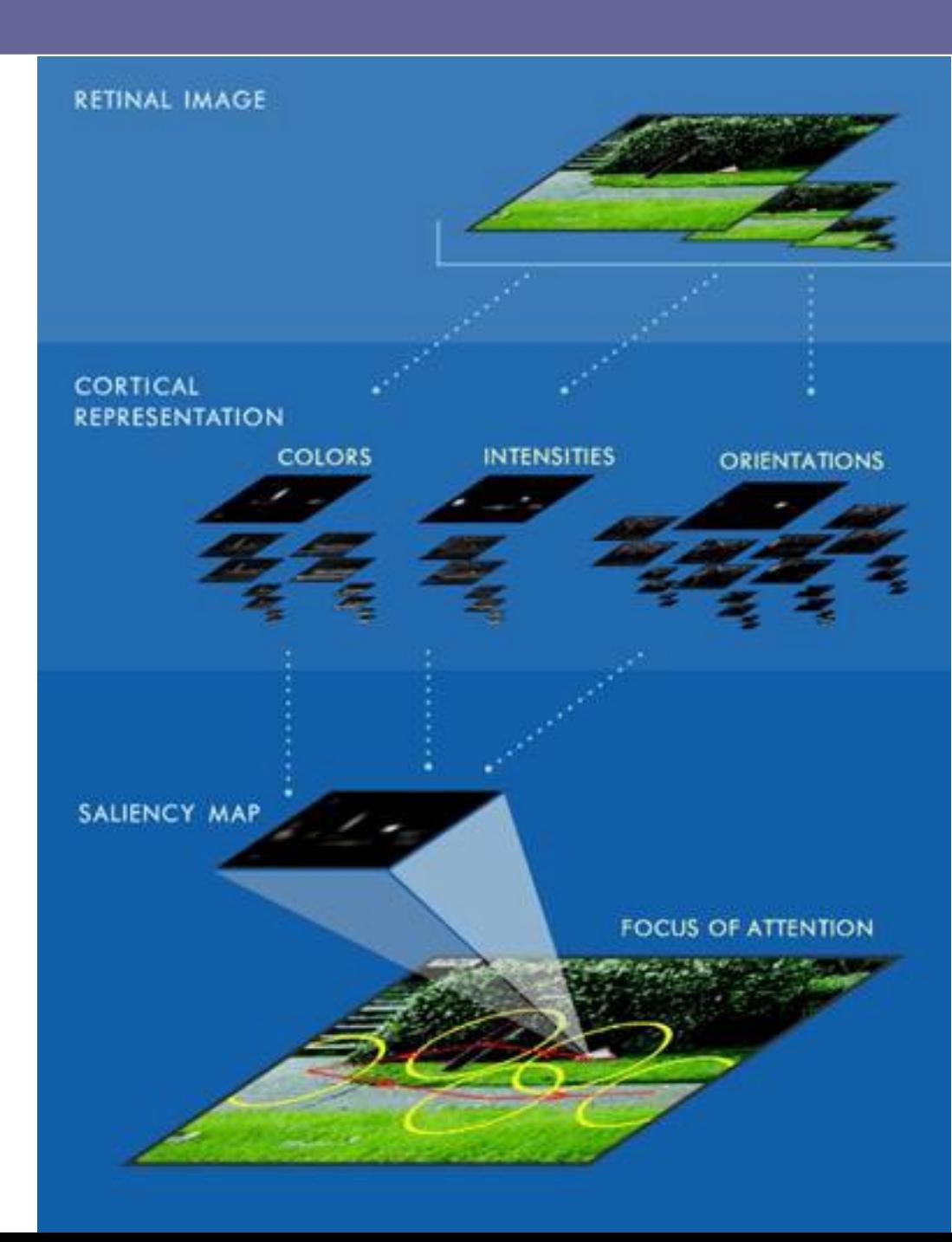

#### **ITTY**

**http://ilab.usc.edu/publications/doc/Itti\_etal98pami.pdf I = (r + g + b)/3**  $R = r - (q + b)/2$   $G = q - (r + b)/2$  $B = b - (r + g)/2$   $Y = (r + g)/2 - |r - g|/2 - b$ *RG(c, s) = |(R(c) - G(c)) centersurround (G(s) - R(s))| BY(c, s) = |(B(c) - Y(c)) centersurround (Y(s) – B(s))|. The center surroundacross-scale difference between two maps, is* 

*obtained by interpolation to the finer scale and point-by-point subtraction.* 

**Gaussove pyramídy, 3 škál s je škála, c patrí {2, 3, 4} and s = c + d, d patrí {3, 4} I(c,s) = |I(c)***centersurround* **I(s)|**

**6 máp Intenzita 12 máp Farba 24 máp Orientácia – Gaborove filtre (4 orientacie)**

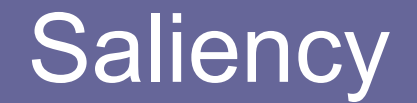

#### **Stiahnite si Saliency Toolbox pre MATLAB**

**<http://www.saliencytoolbox.net/download.html>**

**Pridajte Saliency Toolbox aj s podpriečinkami do Path guiSaliency('img/balloons.png');**

**Ako sa líšia namerané dáta z eye trackera a dáta vyhodnotené modelom**

**HU http://www.ntu.edu.sg/home/ASDRajan/icme05\_hu.pdf**

*Odtieň* **(Hue+ Saturation)** *Intenzita* **(Value)** *Textúra***: Gaborove filtre 6 orientácií + 4 škály (Suma,priemer v okolí mapy)**

**Nepoužíva scalespace. Rozdelia 3 mapy na menšie oblasti (napr. 8X8) a vypočítajú priemer.**

$$
FV(i,j) = \frac{1}{N} \sum_{u,v} |MF(i,j)) - MF(i+u, j+v)|
$$

**Vzniknuté mapy veľkosti I/8 sa spočítajú a vynásobia mapou potlačenia**

**Mapa potlačenia vznikne vynásobením 2 väčších hodnôt z pôvodných máp pre každý bod**

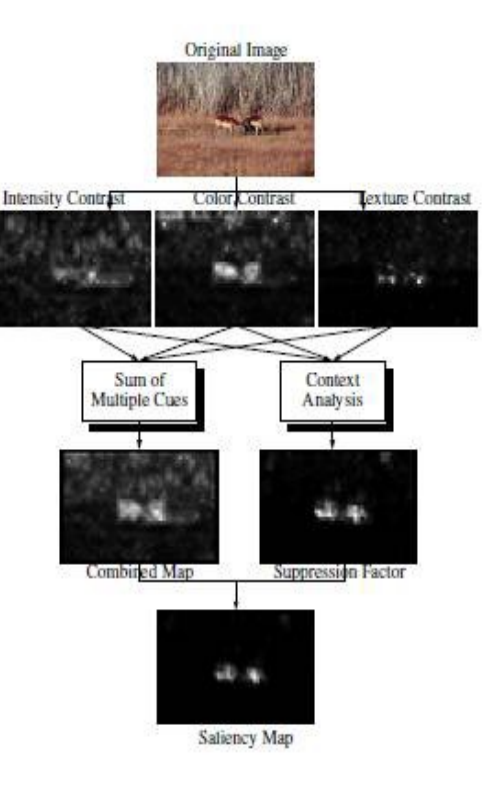

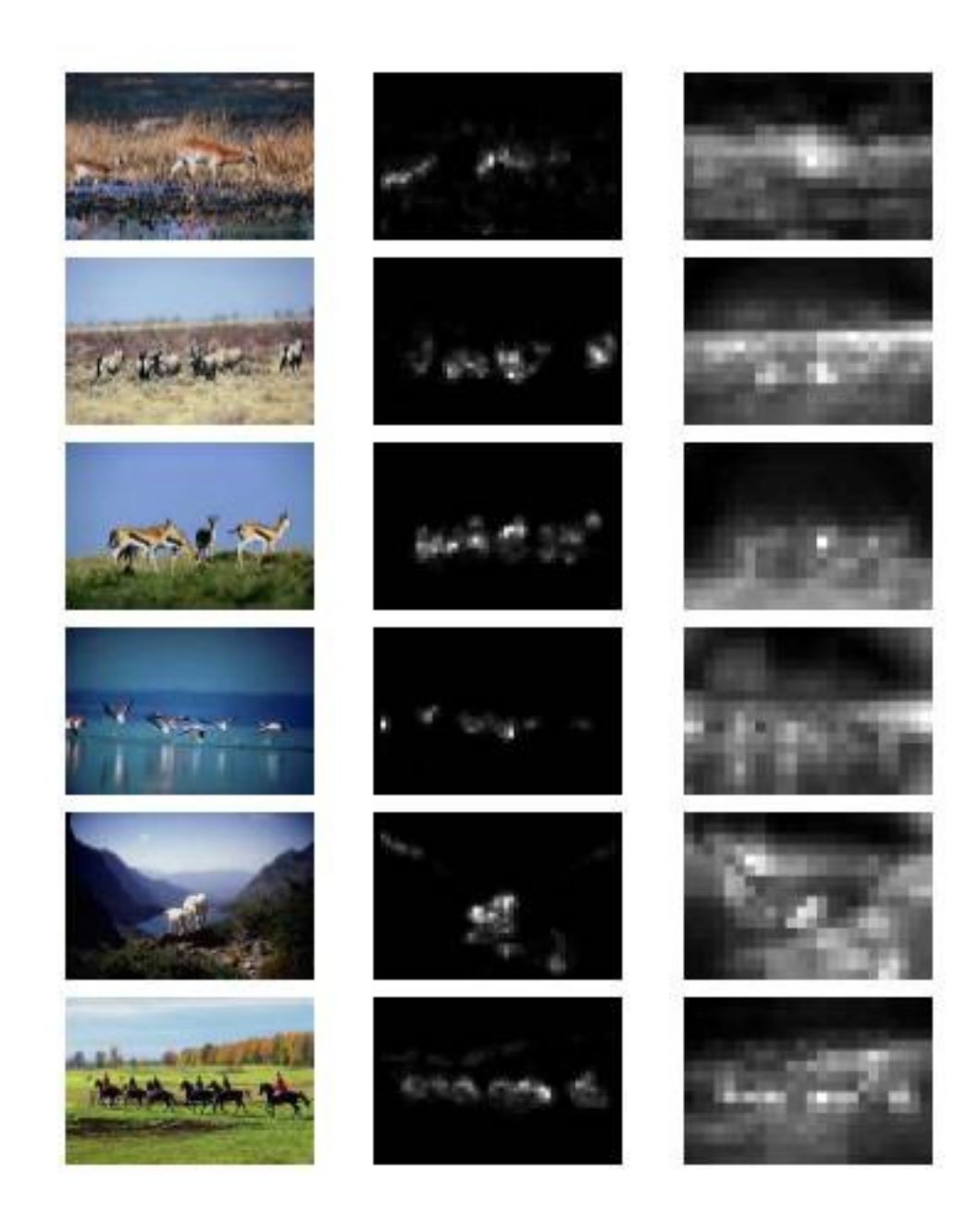